# **Set II**

**No te metas en problemas: ¡Toca atribuir!**

**Don't get yourself into trouble: It's time to help out!**

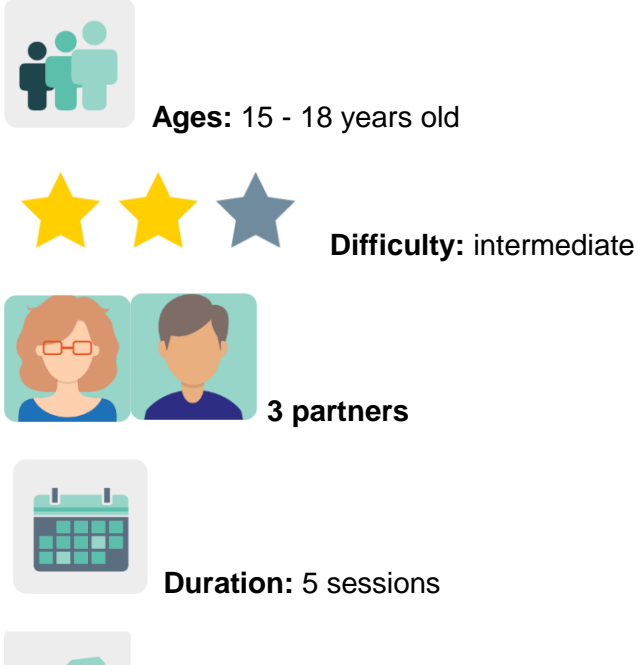

**Tags:** licenses, *copyright*, creative commons, source attribution, intellectual

property

# **DESCRIPTION OF THE ACTIVITY:**

Students learn to search for resources on the Internet, what to do with others' material when illustrating their work and how to give credit to the authors of texts, images or sounds. They start by analyzing some game content, and after interacting with partners asynchronously via videos, they create audiovisual presentations that can be used as *dos and don'ts*, along with a set of open resources.

# **OBJECTIVES:**

- 1. To raise student awareness regarding the importance of protecting, respecting and appreciating the work published by others on the Internet
- 2. To reflect on the inconveniences that arise from a lack of respect for intellectual property rights and copyright
- 3. To promote the *Fair Internet* concept, which encourages students to respect intellectual property

# **KEY COMPETENCES AND CROSSCUTTING THEMES:**

- Linguistic competence
- Digital competence
- Social and civic competences
- Cultural awareness and expression competences
- Media education
- Consumer (and user) education

## **CURRICULAR CONTENT:**

- Ownership and data distribution: types of use licenses
- Analysis and synthesis of data
- Attribution of authorship of resources (text, video or images)

## **INCLUSIVITY:**

Students express their opinions creatively and openly, fostering creativity and a sense of belonging through cultural and artistic expression, using empathy and a collaborative attitude.

## **EXPECTED FINAL PRODUCTS / RESULTS:**

- *Dos and don'ts* of an appropriate use of resources found on the Internet: infographics, video and poster
- Collaborative set of open source search engines

# **CARRYING OUT THE ACTIVITY**

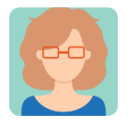

## **Preparation**

**Step 1:** The participating teachers create a profile for each student in the TwinSpace.

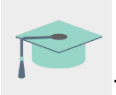

Tutorial: *[How to invite students to TwinSpa](http://etwinning.es/es/como-invitar-a-los-alumnos-al-twinspace/)ce*

## **Step 2: Diagnosis**

Each teacher asks their students how they search for information on the internet and whether they know how to do advanced searches. Students are also asked about their knowledge of Copyrights.

## **Step 3: Icebreaker**

One of the participating teachers creates a TwinSpace page called '*If you didn't create it, you don't own it'* and publishes an icebreaker activity on it: games about copyright, Fair Internet and licenses. Click on the following link:

*[Games about Copyright, Fair Internet and licenses](https://docs.google.com/presentation/d/e/2PACX-1vT-e82N6EJX-04Sbc-40whiT_Ti38JrNBAEAP1qwzGyQdEHjekJ3WrUIy1OeW_8RTZz7uRoRyXDQ11w/pub?start=false&loop=false&delayms=3000)*

Teachers add a TwinBoard to the page so that all the partners can share pictures about how the icebreaker game session went.

Recommendation: This activity can be used to celebrate the international 'Safer Internet Day' and to review the concepts of copyright and intellectual property.

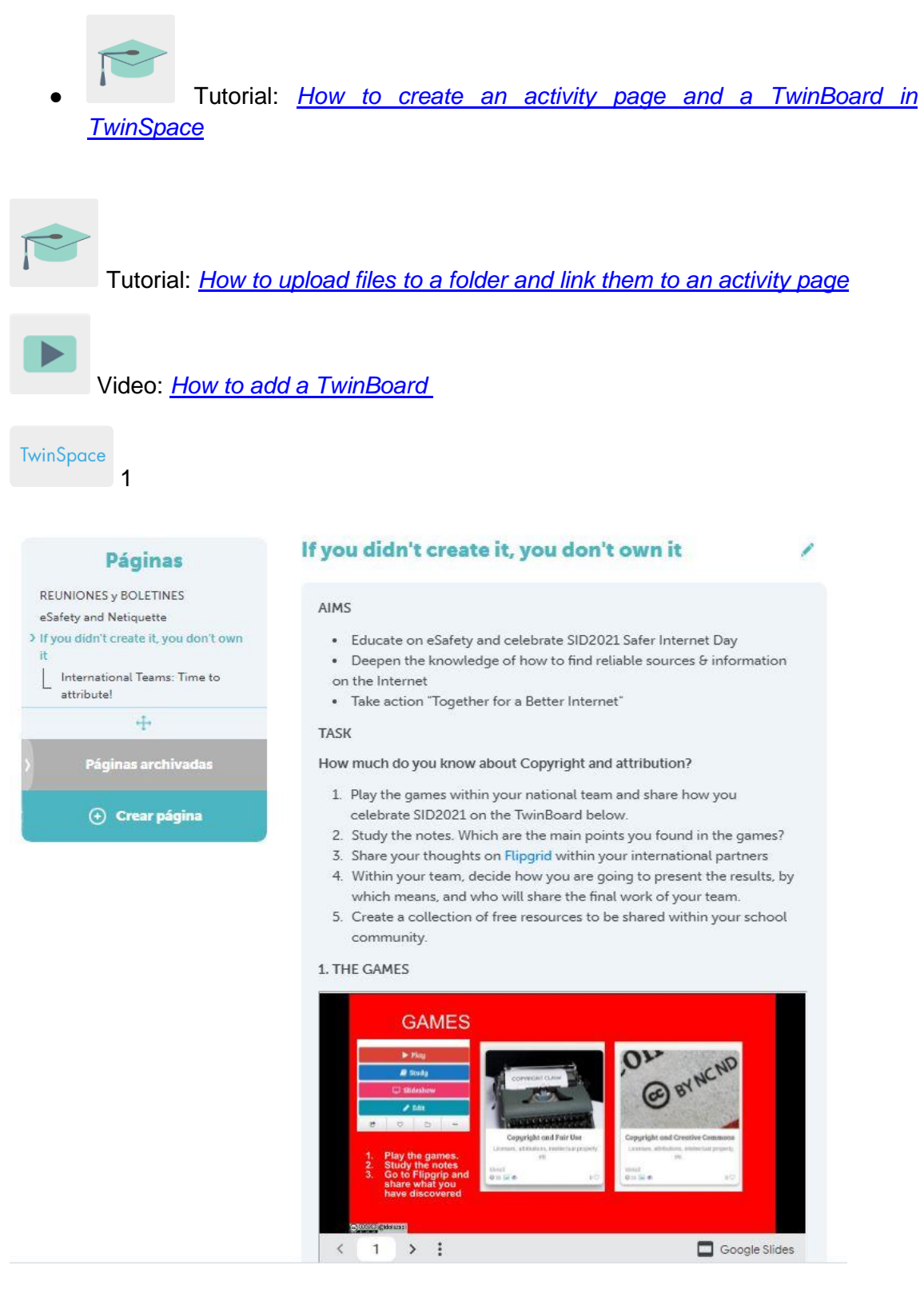

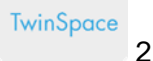

#### 1. THE GAMES

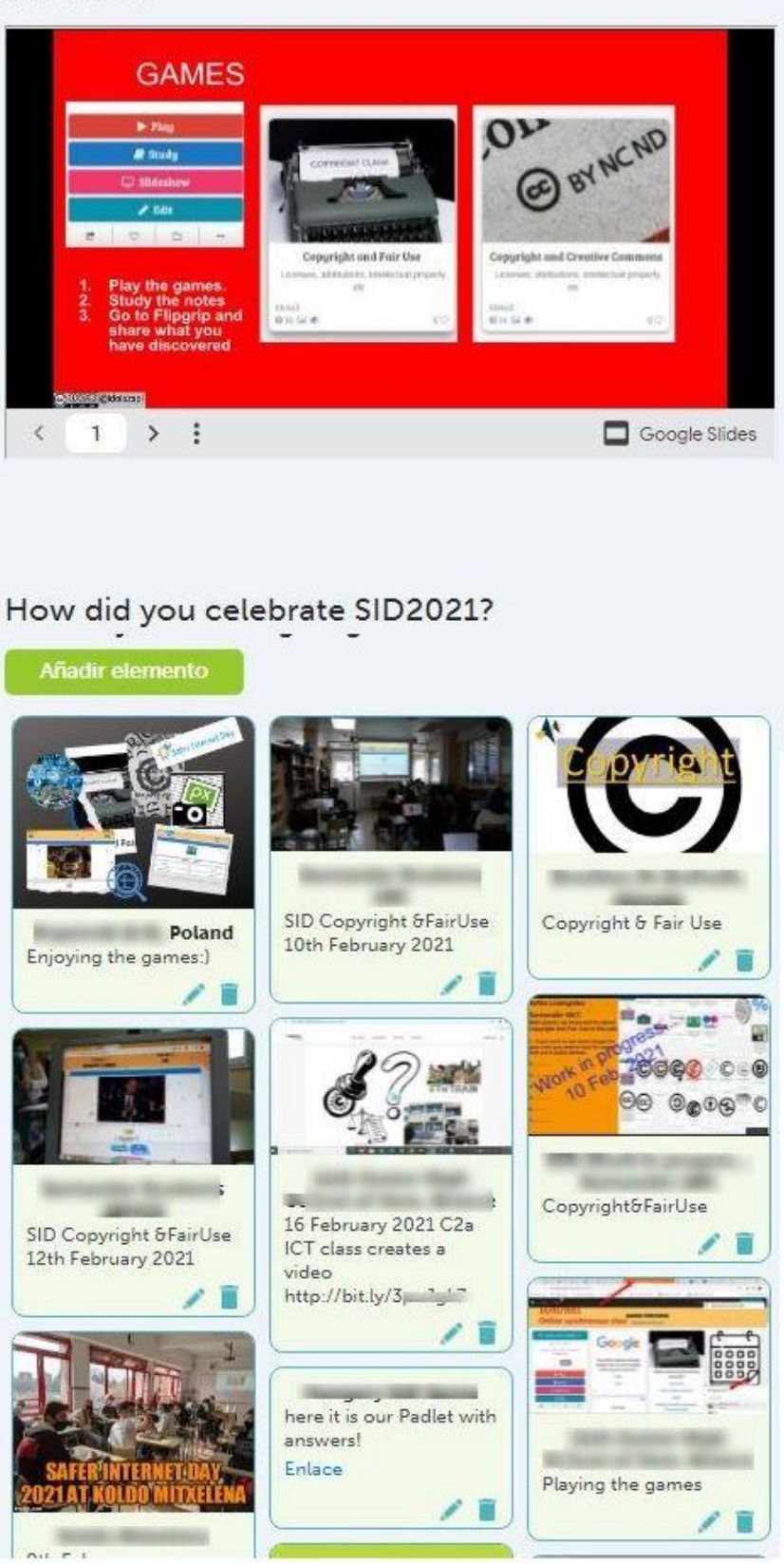

## **Step 4: Creating international teams**

One of the teachers creates a subpage in the TwinSpace called '*Time to attribute!'* under the main '*If you didn't create it, you don't own it'* page, which includes the explanations of the activity. The document with the group distribution that teachers have created should also be added, always keeping in mind students' interest level and skill set (eg. problems with attribution, Creative Commons and general security tips). The format of students' final presentation should also be determined.

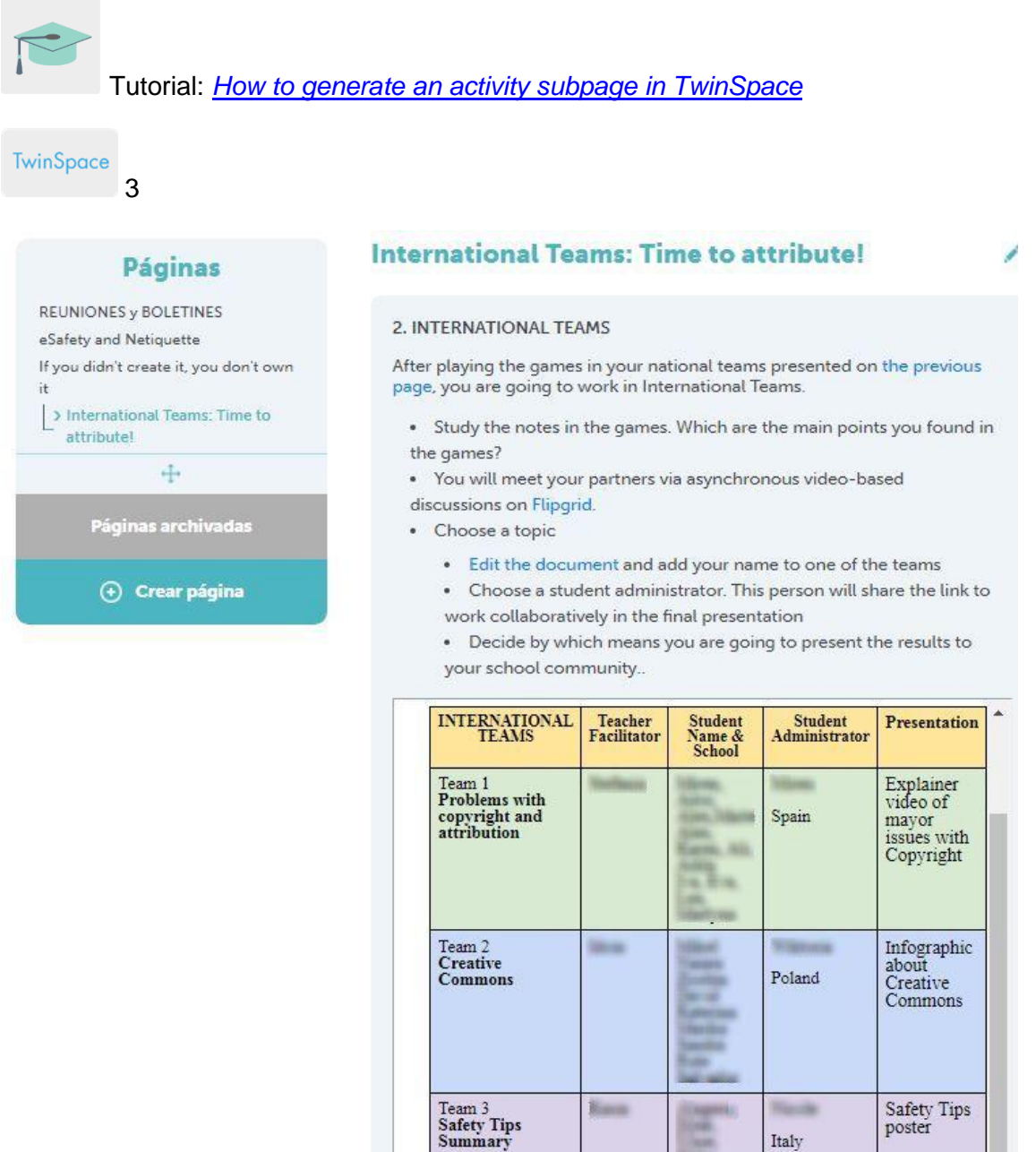

Italy

## **Step 5: Working in international teams**

A Flipgrid (or similar tool) is inserted on the '*Time to attribute!'* subpage that contains the discussion threads they teachers have previously created, as well as a TwinBoard used to share the results at the end of the activity. Students communicate asynchronously and, via video, discuss the topics proposed in step 3.

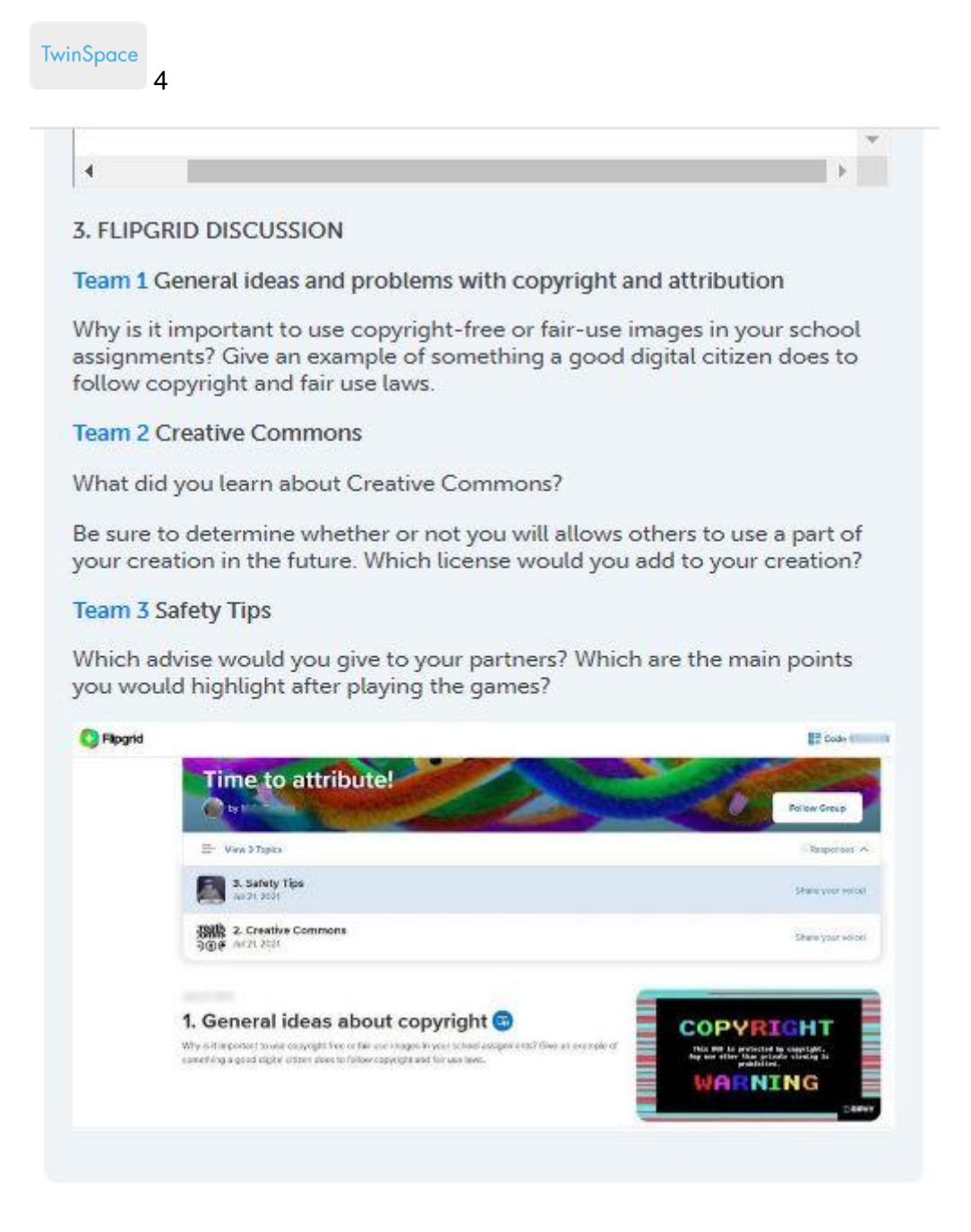

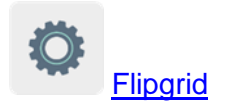

## **Step 6: Results and dissemination**

All of the partner schools analyze and synthesize the discussions of one of the Flipgrid threads in the format that each national team has decided upon (eg. video, poster or infographic). This task allotment was previously mentioned in Step 4, with the international team distribution. The results are shared on the '*Time to attribute!'*  subpage's Twinboard.

After finishing the task, one of the teachers creates a presentation that includes all the results and inserts it on the same subpage. The participating teachers publish this presentation with the results on each school's website for dissemination.

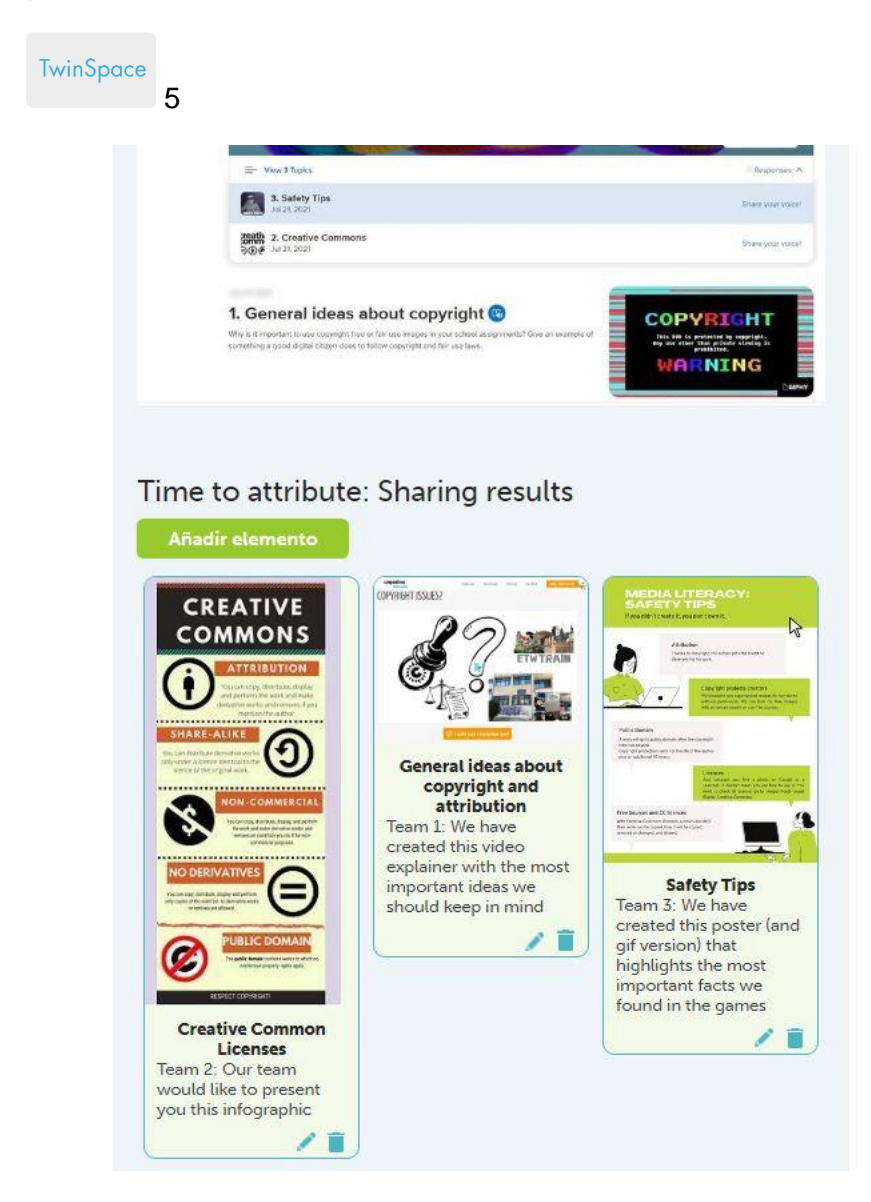

## TwinSpace 5

# **4. FINAL RESULTS: JOINT PRESENTATION**

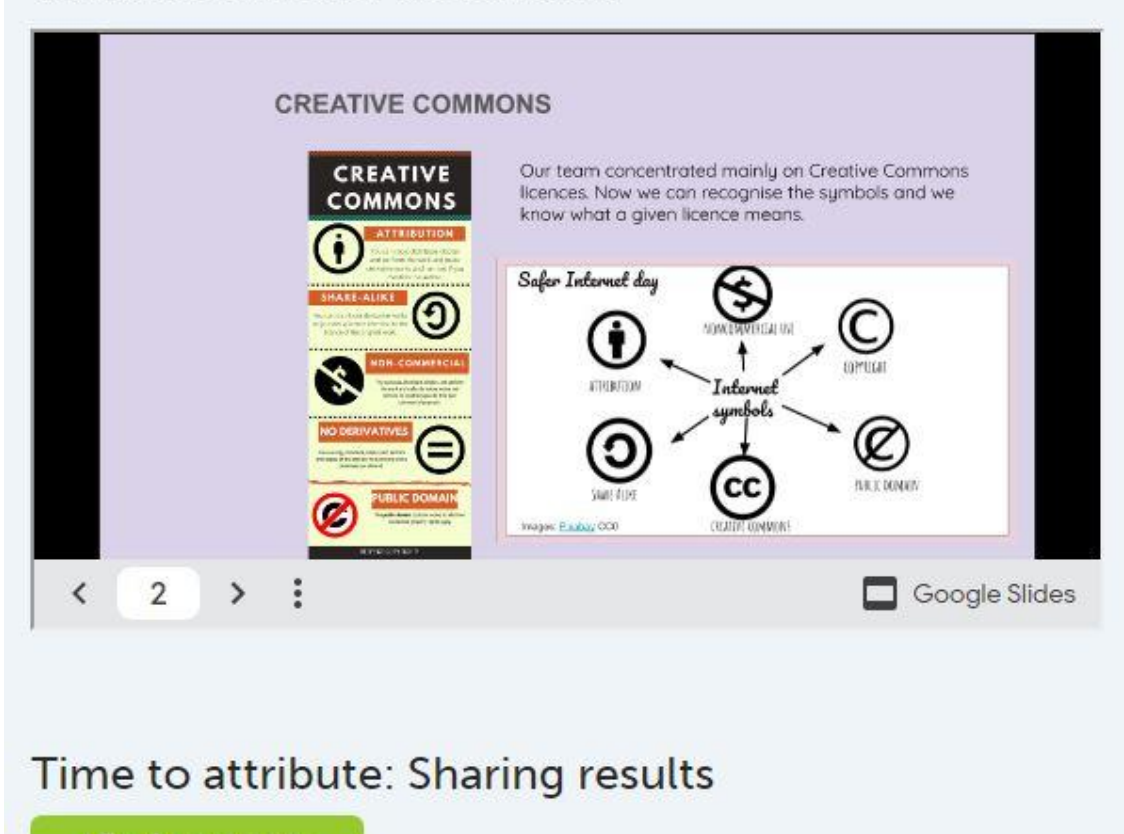

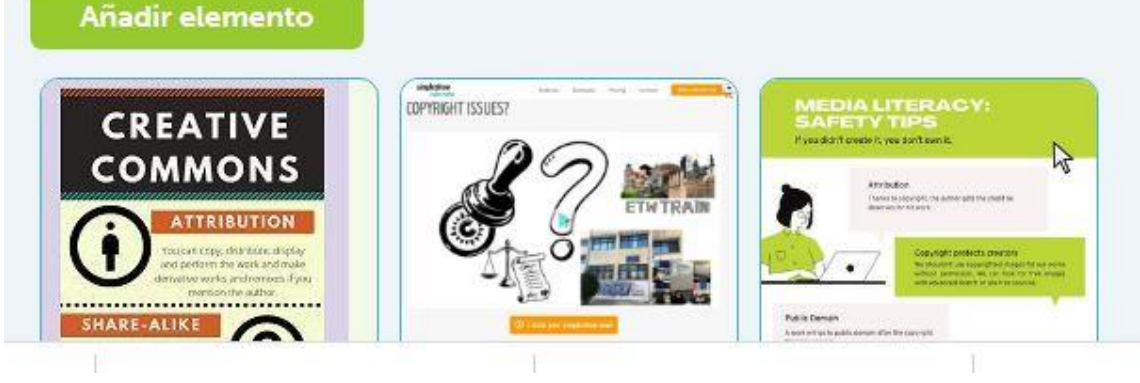

TwinSpace 6

# **Step 6: Finally, we create a collection of resources**

One of the teachers creates a new subpage called '*Let's create a collection with open sources!*' and inserts a [Wakelet](https://wke.lt/w/s/3Wg3Bm) (or a similar tool). Each international team is in charge of searching for some type of open resource (images, music, templates for presentations, etc.) that will be added to the rest of the results to make up a collaborative set. Each partner school publishes this collection of open resources on its website.

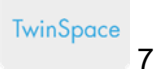

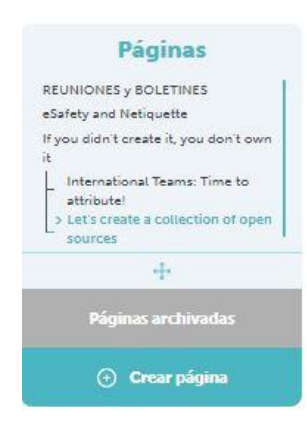

#### Let's create a collection of open sources

#### AIMS

- · I can accurately identify credibly internet sources.
- . I can apply guiding principles to evaluate the reliability of a website's information and determine reliable and unreliable information sources.

#### **TASK**

Now that you are familiar with CC- licenses and open sources, we are going<br>to create a collection.

The collection will be published on the school webpage. Therefore, it will be helpful for other students and teachers when they need to find images, music or other material

A COLLABORATIVE COLLECTION OF OPEN SOURCES

#### Team 1: Images

Team 2: Music

Team 3: Slide or other Templates, Icons, etc.

#### **Wakelet Collection**

- 1. Open the link
- 2. You will be asked to add your name (no surname)
- 3. Click on the + icon to add your resource

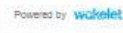

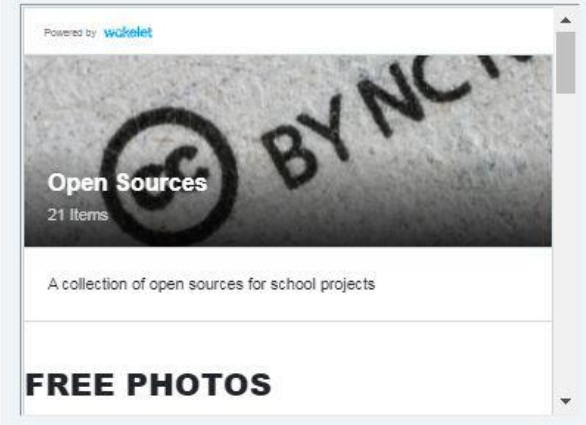

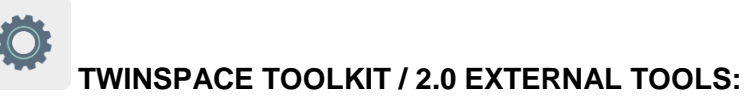

- [How to create an activity page and a TwinBoard in TwinSpace](http://etwinning.es/en/nuevo-twinspace-como-crear-una-pagina-de-actividades)
- [How to generate an activity subpage in TwinSpace](http://etwinning.es/eu/como-generar-una-subpagina-de-actividades/%3e)

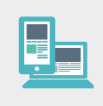

#### **Other tools:**

- **Flipgrid or similar tools**
- **Wakelet** or similar tools